# **LabSpeed Applications Metals Analysis**

Grade Library Database

Grade Library Editor

MatWeb™ 5000 Alloy database

Export MatWeb™ Grades to Grade Library

Alloy Verification

Positive Material Identification

Interactive Grade Matching

Automatic Grade Matching

Quality Calculations

Reporting Grade Match Results

Exporting Grade Match Results

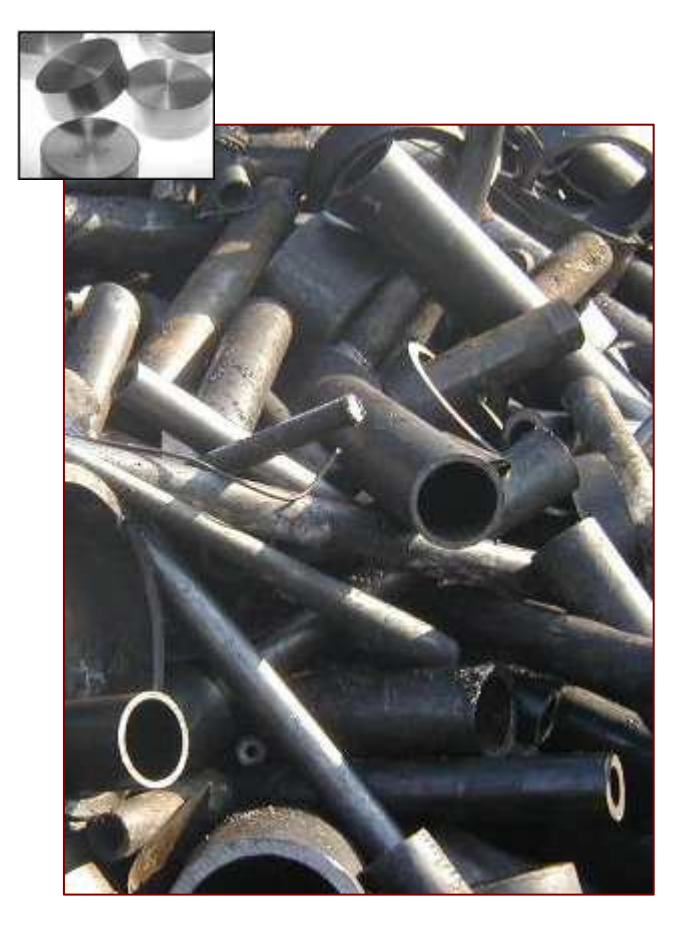

## **LabSpeed Grade Library**

**Automatic Alloy Identification and Reporting** 

Topos Technologies

## **LabSpeed Grade Library**

LabSpeed provides instant access to the data stored by various metals analytical instruments used in the laboratory or in the field, including Spark Optical Emission bench top spectrometers and XRF handheld analyzers.

A Grade limits database and support for alloy identification, verification and reporting may be installed as a special extension to LabSpeed. This extension is provided free to all LabSpeed users.

#### **Key Grade Library Features include:**

- Microsoft® Access™ Database (SQL Server support coming soon..)
- Full-featured Grade Library Editor for adding alloys and entering element grade concentration limits
- Wildcard alloy database search
- Reference colors for color-coding displayed pass/fail results
- Import grades from a MatWeb™ database of over 5000 alloys of known composition

#### **Use LabSpeed To:**

- Build your own Grade Library containing grades and grade compositions.
- Research Alloy compositions and properties
- Perform Interactive Grade matching on individual analyzed samples
- Perform one-click Grade matching on all selected samples
- Generate grade match reports for analyzed samples
- Export grade match results for analyzed samples
- Perform limit checking using any Grade in the Grade Library

## **Grade Library Editor**

The LabSpeed Grade Library extension includes a full-featured editor for creating an individualized library of alloy grades and user-specified element compositions.

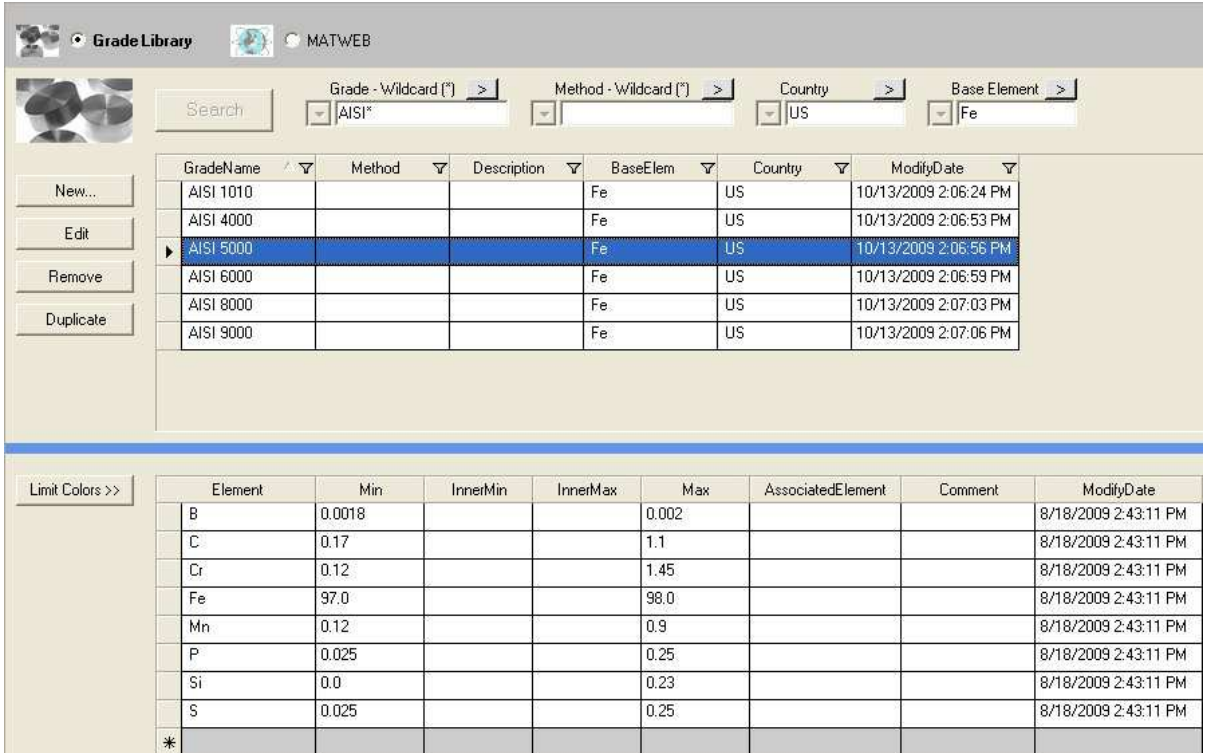

#### **Grade Library Editor features**

- o Search Grade Library for existing Grades using wildcards
- o Add a new Grade
- o Edit an existing Grade
- o Duplicate an existing Grade
- o Add Elements with inner and outer minimum and maximum percent concentrations
- o Search the MatWeb™ 5000+ alloy database and export selected grades to the Grade Library
- o View properties datasheet for selected MatWeb™ alloys (requires internet connection)

## **Alloy Identification and Verification**

LabSpeed users can quickly perform interactive grade matching on selected elements from instrument sample analyses using a variety of matching options. Matching options include the ability to expand the target ranges by a factor times the **standard deviation** of the analyzed result, or by a manual percentage. The quality of each element match in the sample is calculated and displayed with color-coding: green = match, red = no match, yellow = match outside the target range, but within the expanded target range. Matching Grades are displayed in order of overall average matching quality.

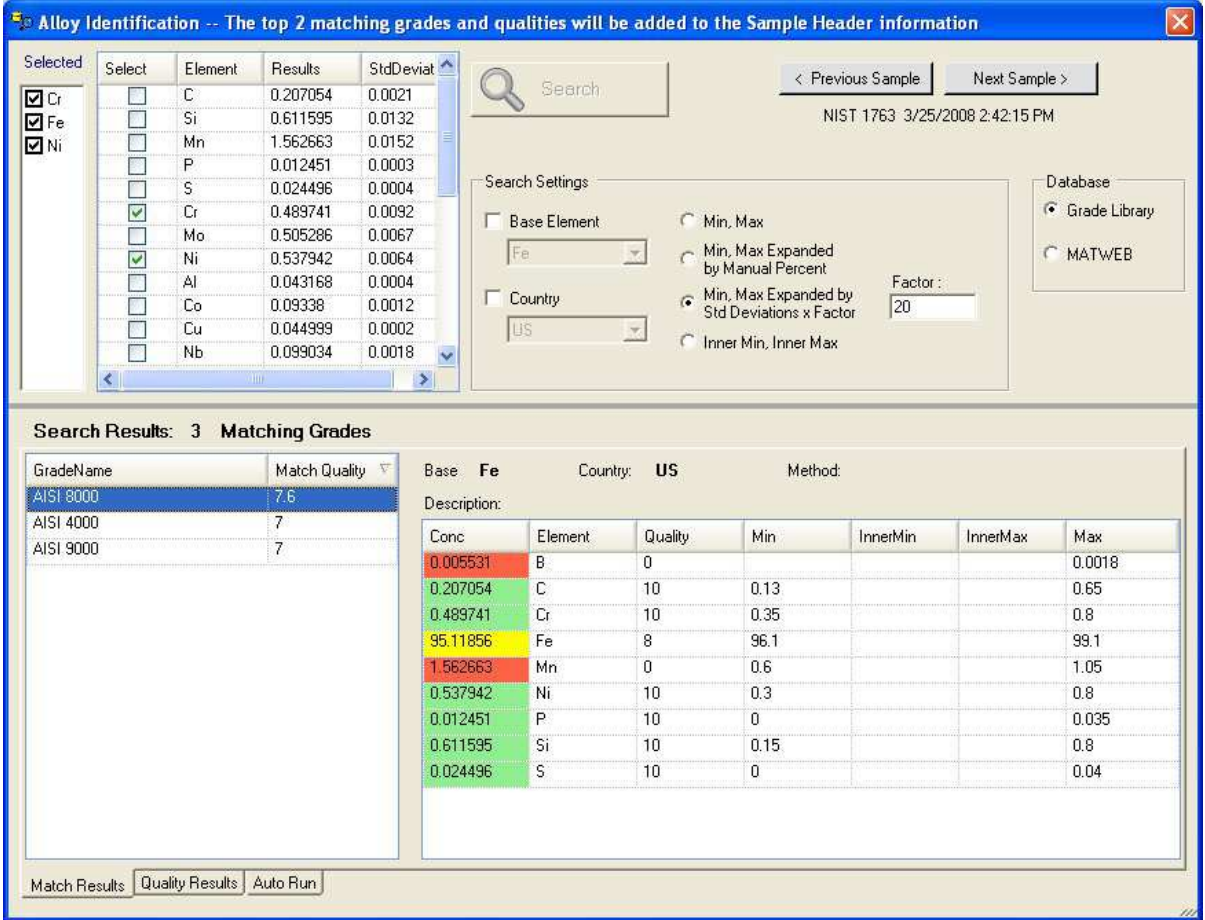

#### **Alloy Identification Options**

- o Select elements to match from the list of elements in the sample
- o Apply Multiple Search Options
	- o Match using Minimum and Maximum target values in the Grade Library
	- o Match using Inner Minimum and Inner Maximum target values in the Grade Library
	- o Match using Minimum and Maximum target values expanded by the analyzed element **standard deviation** times a user-entered factor
	- o Match using Minimum and Maximum target values expanded by a user-entered percentage amount
- o Filter results by base element and/or Country
- o Search the user's Grade Library, or search the MatWeb™ 5000+ alloy database directly
- o View the results in two forms
	- o Match Results with all limits information (shown above)
	- o Quality Results showing calculated qualities in spreadsheet style.(shown below)
- o Go to and immediately Search the Next or Previous Sample in the sample list using the same Search criteria
- o Optionally assign best quality matches to the sample information for reporting and exporting
- o Click once to run all samples in the sample list using the same Search criteria. Best matches are assigned to sample information for immediate reporting and exporting

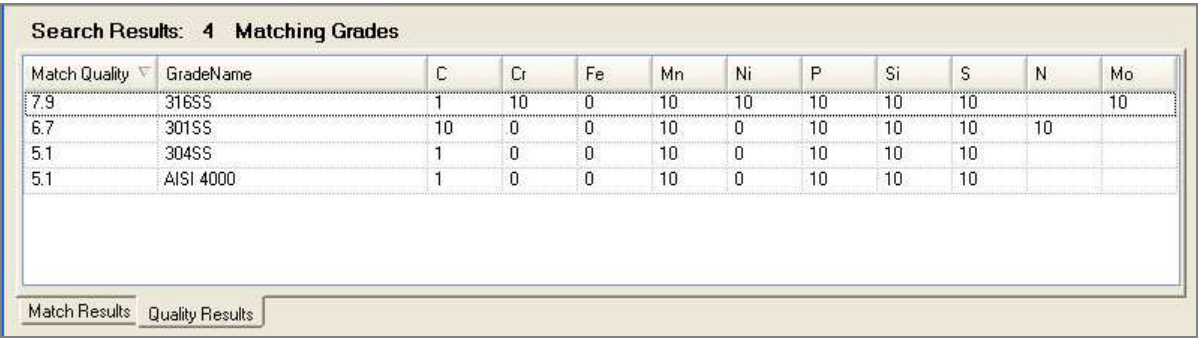

Quality Results Display

## **Limit Checking Using the Grade Library**

In LabSpeed, Limit Checking may be applied to any instrument result, such as average concentration, standard deviation or %RSD. Typically in LabSpeed, a Limit Check Table is created that contains low and high limit values and analysis results are checked against that table of limits.

The Grade Library contains defined limits for element concentrations and therefore may be used as a "super" limit-check table that can be referenced by a Research Grid or Table View to perform checking on a particular column of data. Results in a Table View may be color-coded to indicate Pass, Fail or Not Checked.

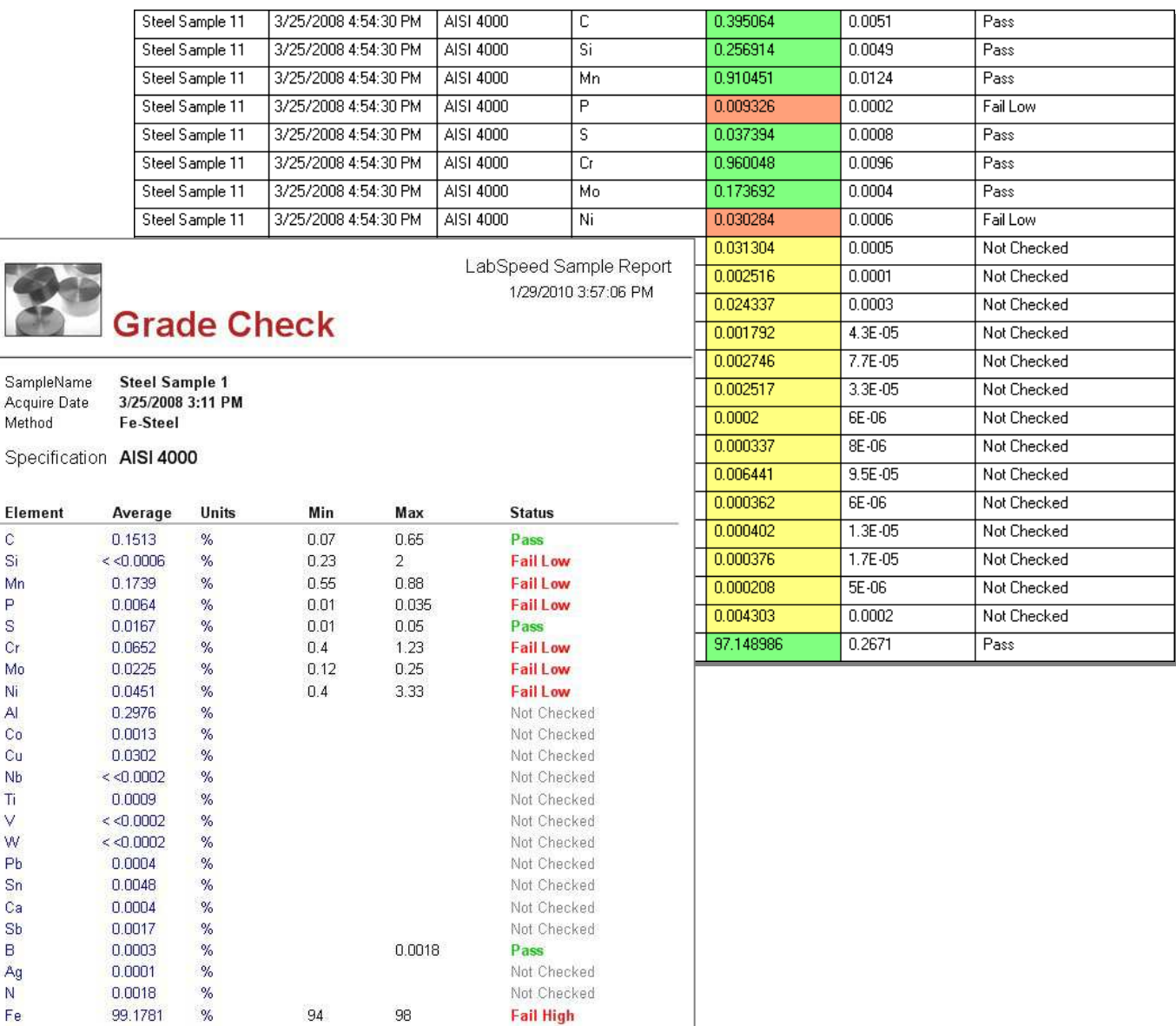

Sampl

 $\mathbb C$ Si Mn P s Cr. Mo Ni.  $A$  $Co$ Cu Nb Ti V W Pb  $Sn$ Ca  $Sb$ в Ag N Fe

## **MatWeb 5000+ Alloy Database**

The MatWeb™ Alloy Database extension provides a database containing the compositions of approximately 5000 Alloys (US). The MatWeb™ database is licensed from Automation Creations, Inc in order to provide a fully populated alloy composition database to LabSpeed customers.

The alloys and elemental compositions in the MatWeb™ database represent published values from the manufactures of the alloy standards. The database may be searched using wildcards and up to 300 selected alloys may be exported to the LabSpeed Grade Library. If an internet connection is available, the alloy properties datasheet may be viewed for selected grades.

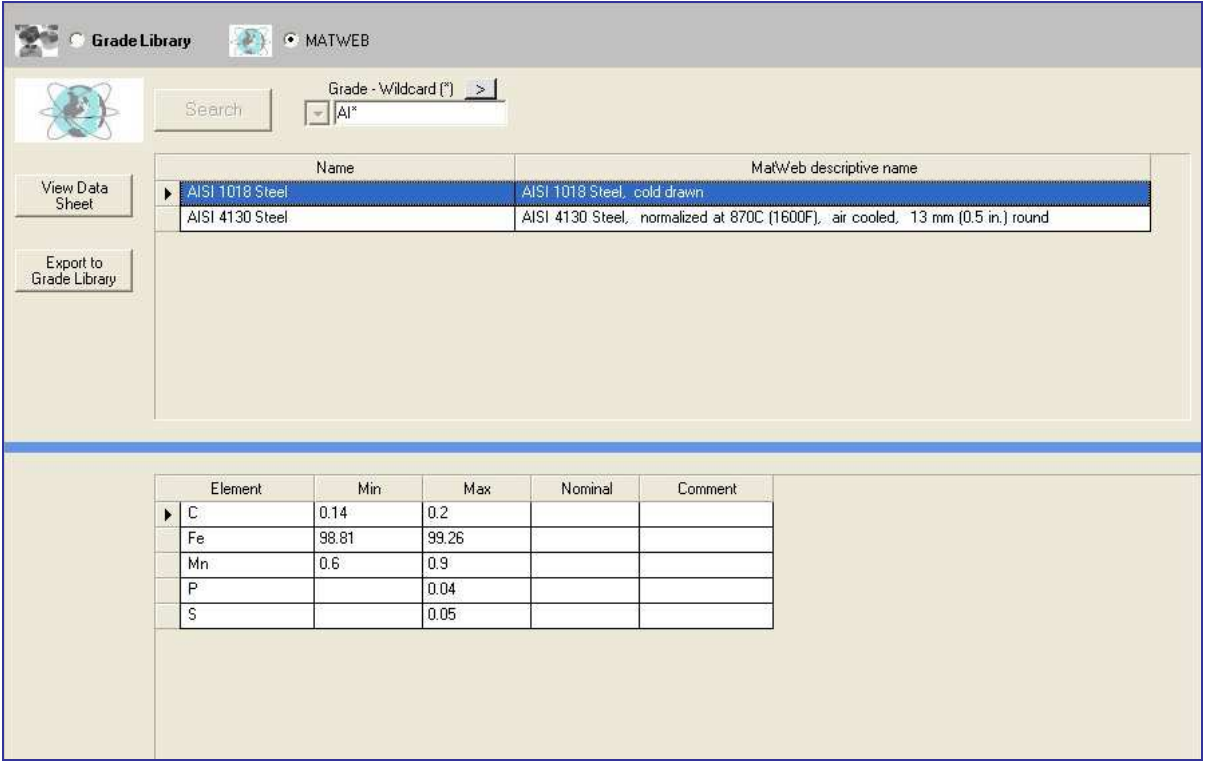

## **Reporting and Exporting Quality Results**

The results of a Grade Match may be added to Reports and Tables for printing and exporting.

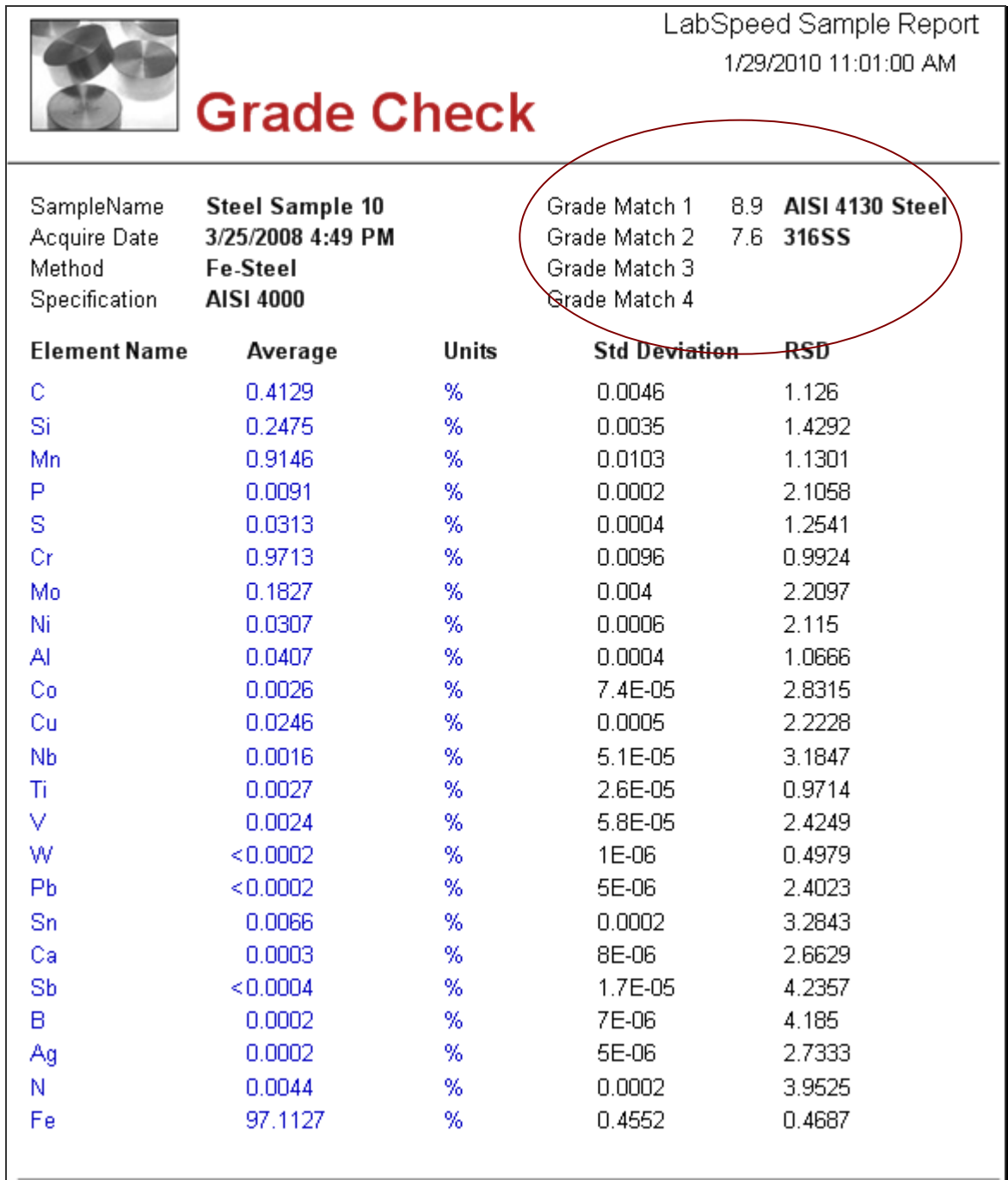